Clean Water Roadmap (CWR) – Introductory Information for Public Outreach Version

Last Revised: April 2017

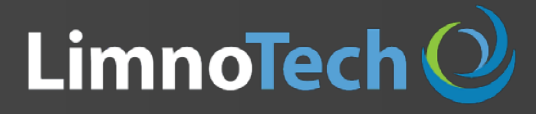

Environment Engineers

### Getting Started: Home Page

The current version of the Clean Water Roadmap is available at the following web address: [https://anrweb.vt.gov/DEC/CWR/Home](http://arcgis.limno.com/CleanWaterRoadmap/Home) 

Clean Water Roadmap fo ← → C | 1 https://anrweb.vt.gov/DEC/CWR/Home  $\sim$  VERMONT **Clean Water Roadmap Tool** Log In Home **Documents Contact** Click the "Clean Water Roadmap Tool" link **Clean Water Roadmap for Vermont** at the top of the page to access the map **Clean Water Roadmap Links** Home Page Clean Water Roadmap Tool Documents **Contact Information Other Relevant Links** 

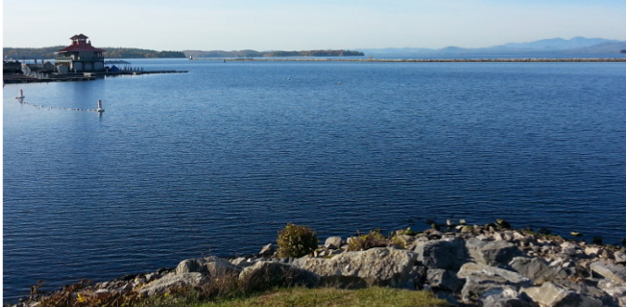

DEC planners and approved stakeholders can access the planning tool using account information

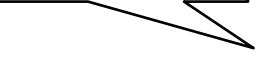

The Clean Water Roadmap is a suite of tools specifically designed to support Vermont DEC's planning and outreach efforts related to implementation of the Total Maximum Daily Loading (TMDL) for phosphorus in the Lake Champlain basin.

If you are a DEC Planner, you can access the TMDL planning tool by logging in to the site by clicking here or via the "Log In" link provided at the top of this page.

Great **League** 

Clicking these links will open the web pages indicated in a new browser tab

EPA Lake Champlain TMDL

**DEC's Restoring Lake** Champlain Website The Nature Conservancy's **Water Quality Blueprint** 

Website

## CWR User Agreement

**Home** 

oundaries

**Documents** 

**Contact** 

After clicking the "Clean Water Roadmap Tool" link you must first read the User Agreement and click the "I Agree" button to enter the map-based interface.

**VERMONT** 

← → C | ① https://anrweb.vt.gov/DEC/CWR/cwr-tool.vbhtml

Clean Water Roadmap

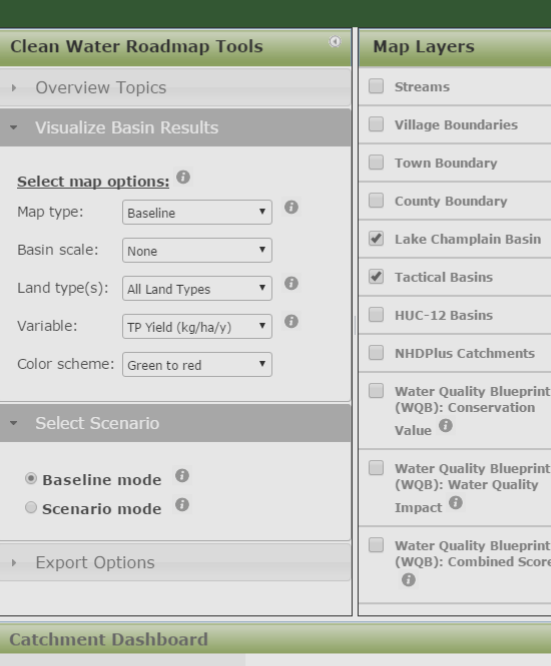

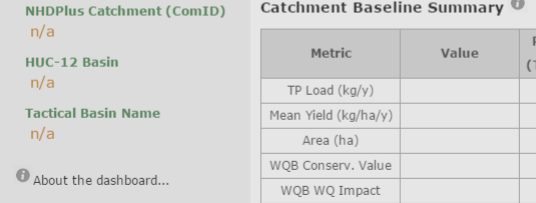

WOB Combined Score

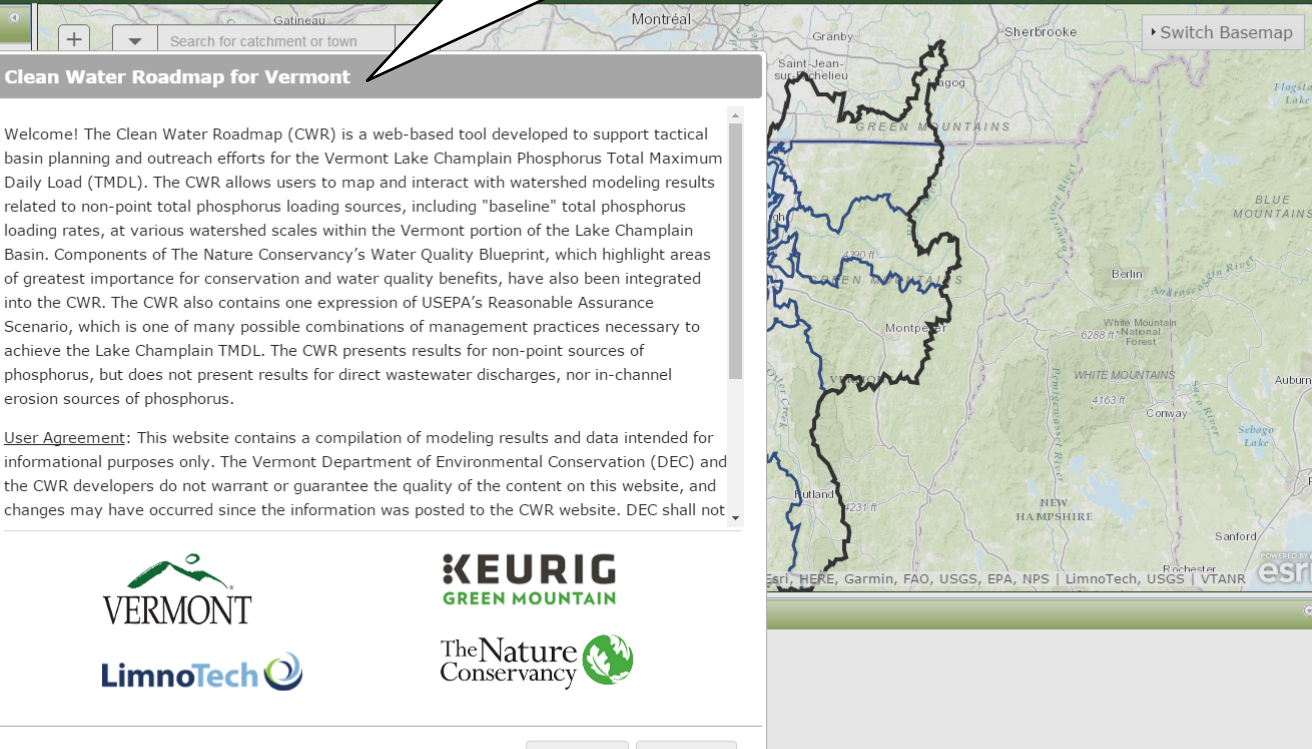

Decline

I Agree

Guest  $\Box$   $\Box$   $\Box$ 

## Introduction to Interface

After clicking the "I Agree" button you will enter the map-based interface where you can visualize baseline conditions or work in scenario mode to learn about potential phosphorus reductions

Guest  $\|\cdot\|$ 

← → C O https://anrweb.vt.gov/DEC/CWR/cwr-tool.vbhtml

Clean Water Roadmap

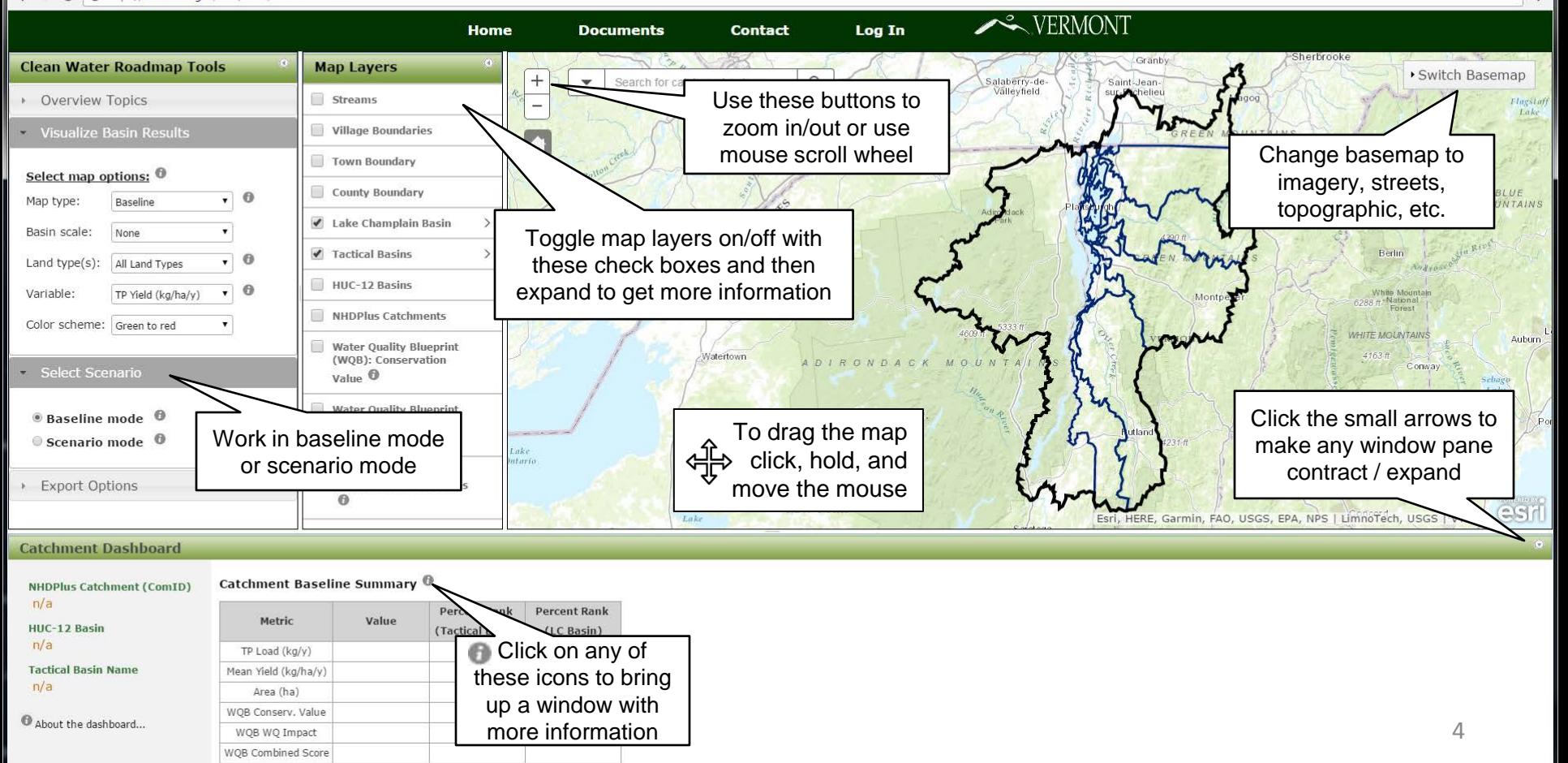

## Visualizing Baseline Information: **Overview**

Area (ha) WOB Conserv, Value WQB WQ Impact **WOB Combined Score** 

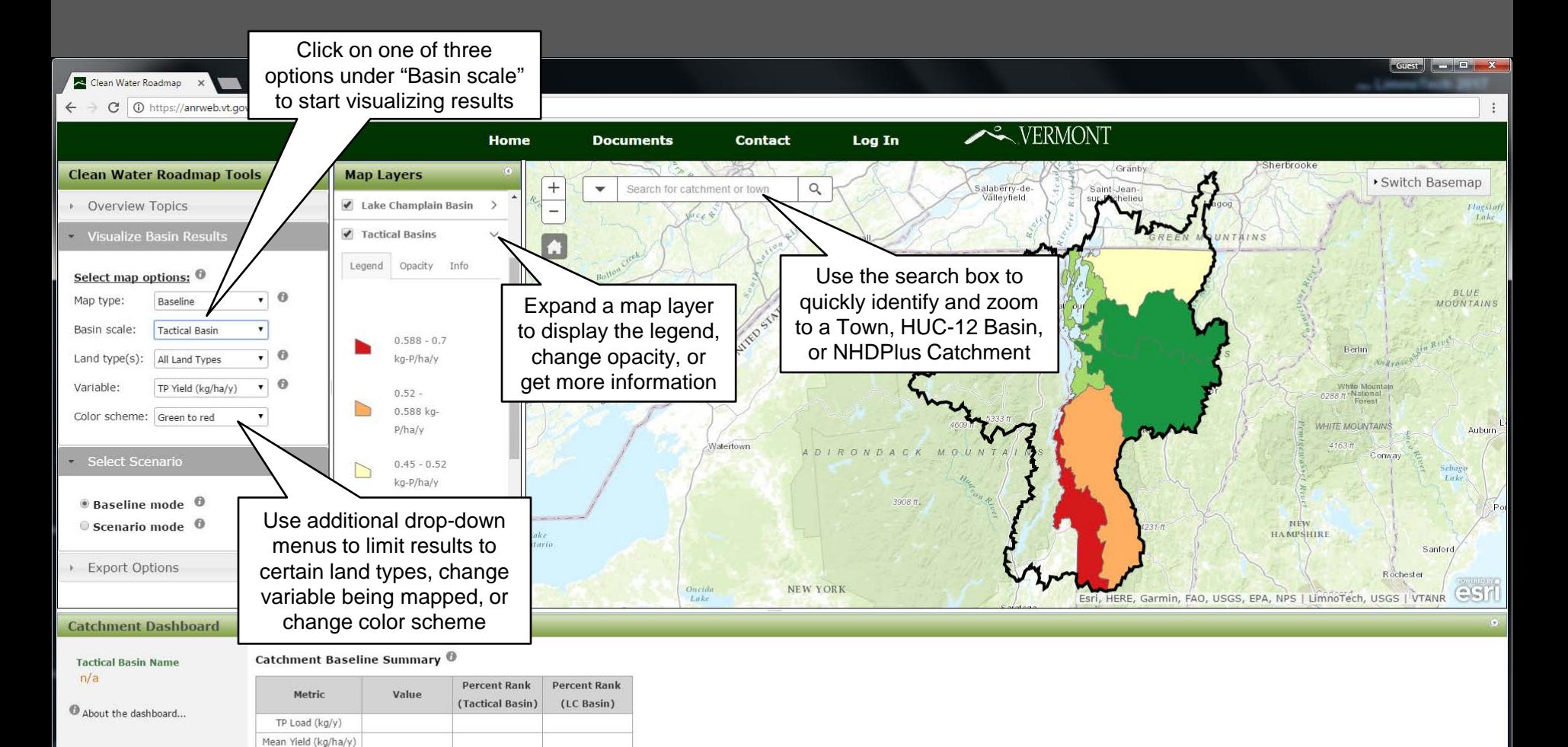

5

# Visualizing Baseline Information: Catchment Dashboard

Click on a catchment to view more detailed information

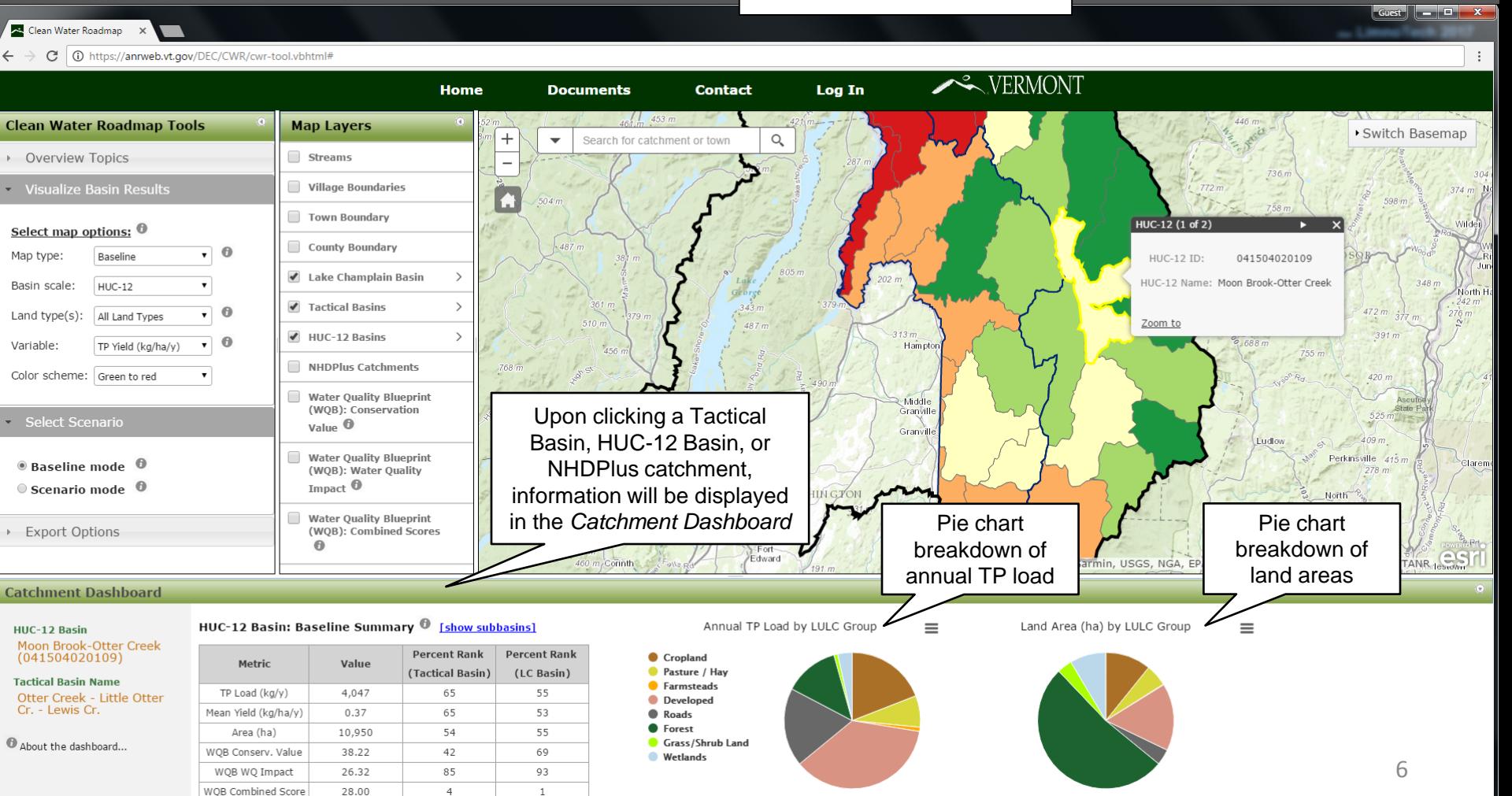

# Visualizing Baseline Information: Subbasin Inventory & Prioritization

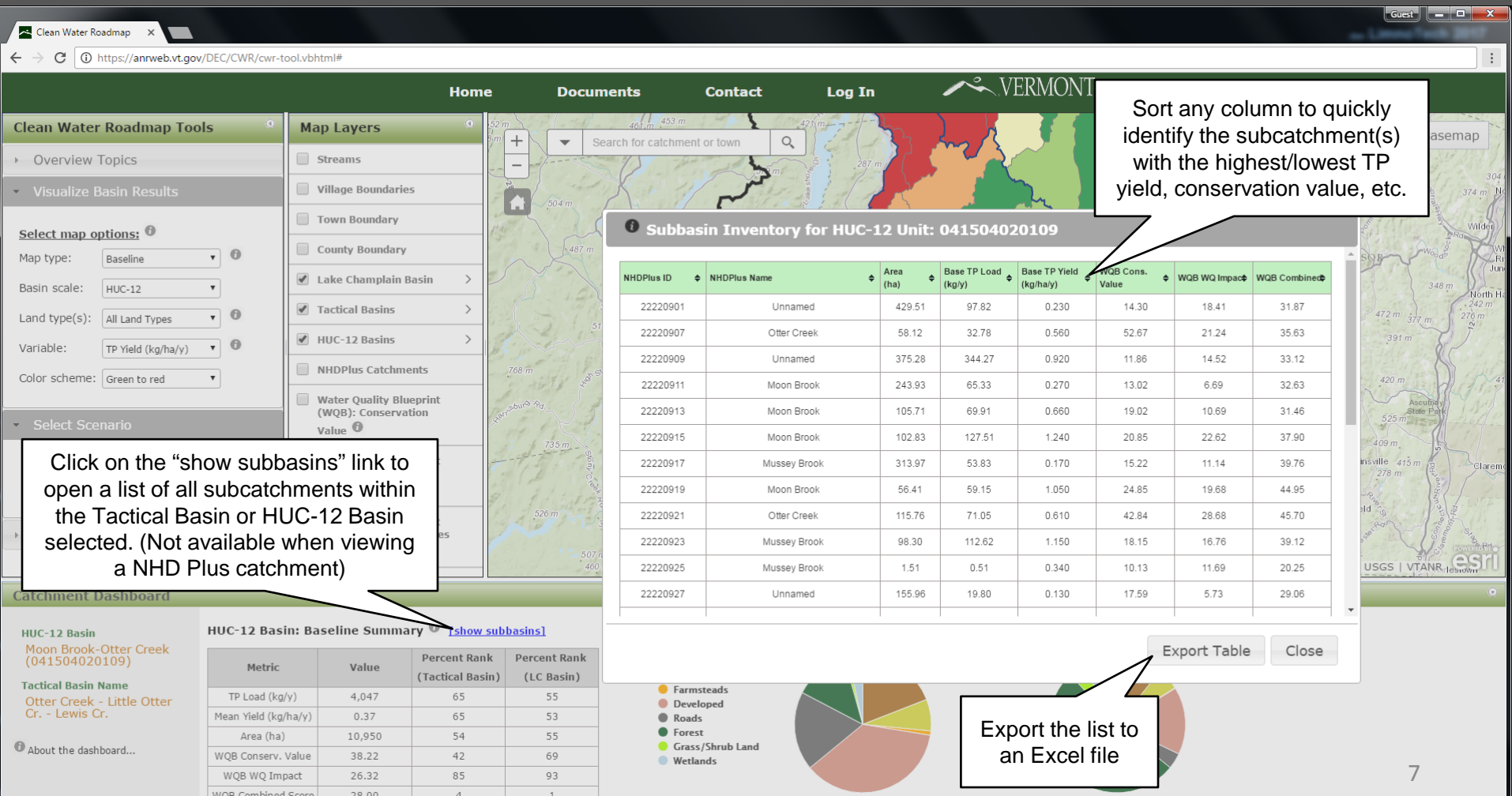

# Visualizing Baseline Information: Baseline TP Loading Information

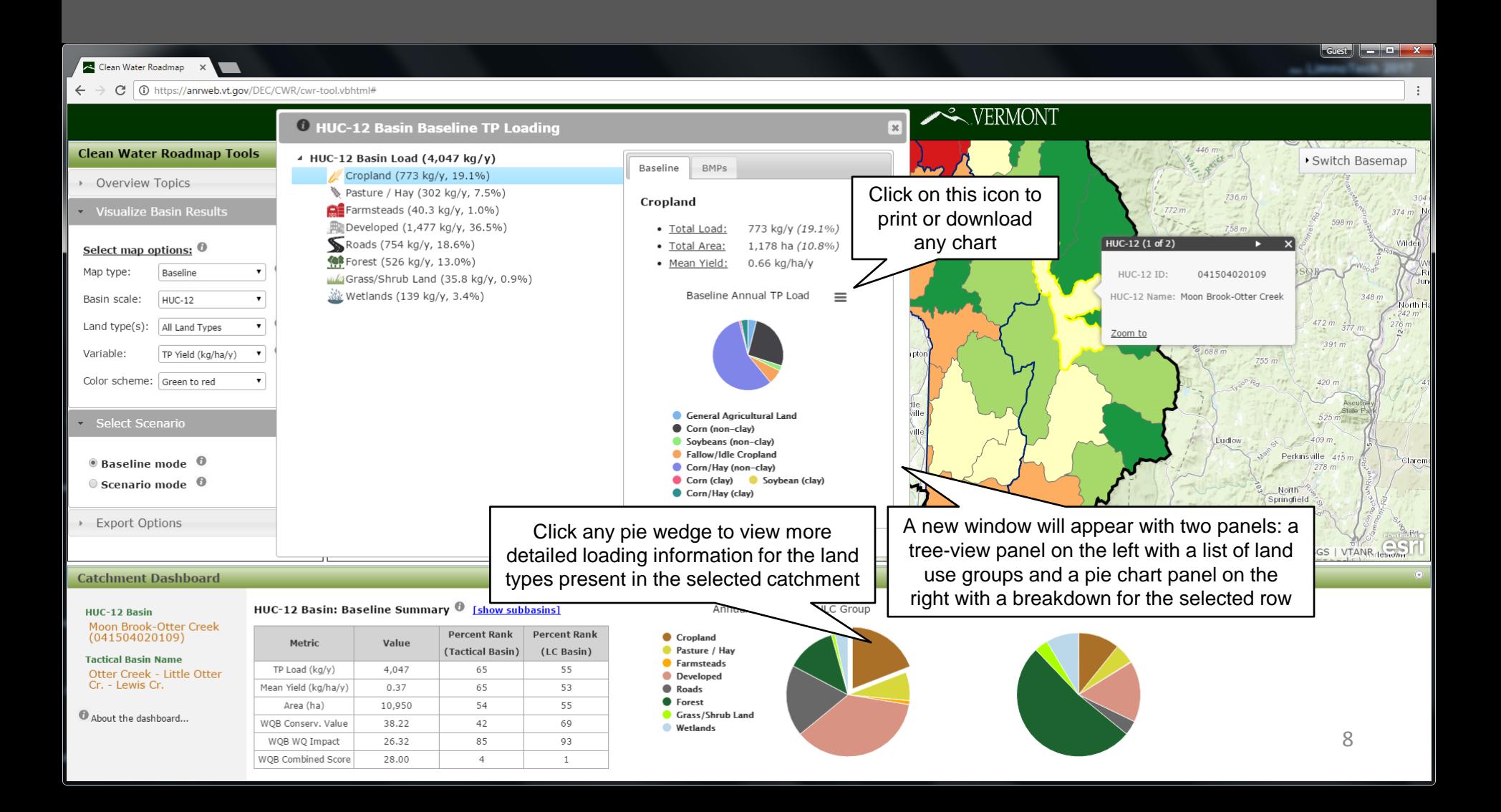

# Visualizing Baseline Information: Potential Best Management Practices

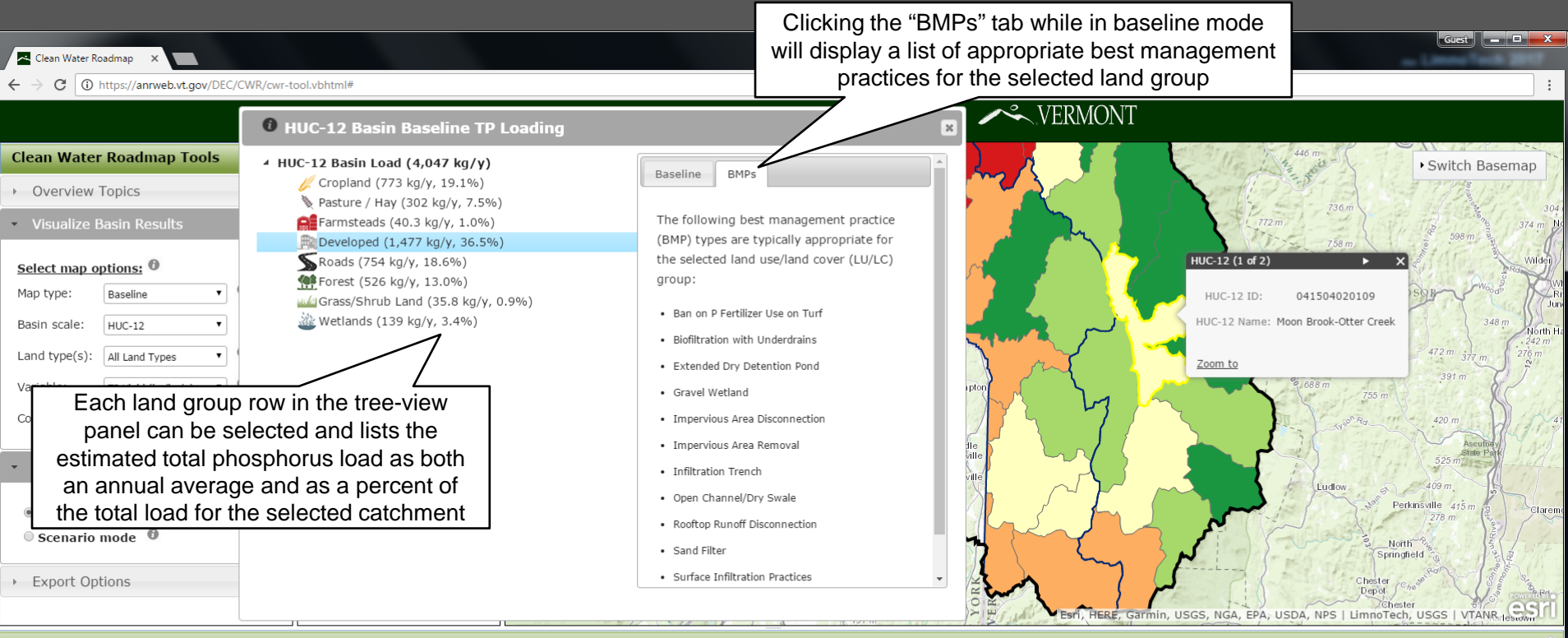

### **Catchment Dashboard**

### HUC-12 Basin Moon Brook-Otter Creek  $(041504020109)$

**Tactical Basin Name** Otter Creek - Little Otter  $Cr =$  Lewis  $Cr$ .

About the dashboard...

### HUC-12 Basin: Baseline Summary <sup>1</sup> [show subbasins]

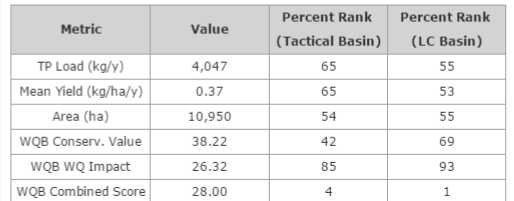

### Annual TP Load by LULC Group

Cropland Pasture / Hav

**Exercise** 

**O** Developed

**Wetlands** 

Roads **C** Forest  $\equiv$ 

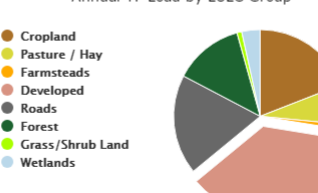

### Land Area (ha) by LULC Group  $\equiv$

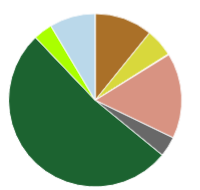

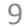

# Visualizing in Scenario Mode

In scenario mode, you will be able to view total phosphorus load and yield reductions for management scenarios developed and shared by DEC planners. A scenario will typically include one or more land group specific best management practices (BMPs) applied to various catchments.

C | 1 https://anrweb.vt.gov/DEC/CWR/cwr-tool.vbhtm  $\leftarrow$ 

> WQB WQ Impact WOB Combined Score

Clean Water Roadmap

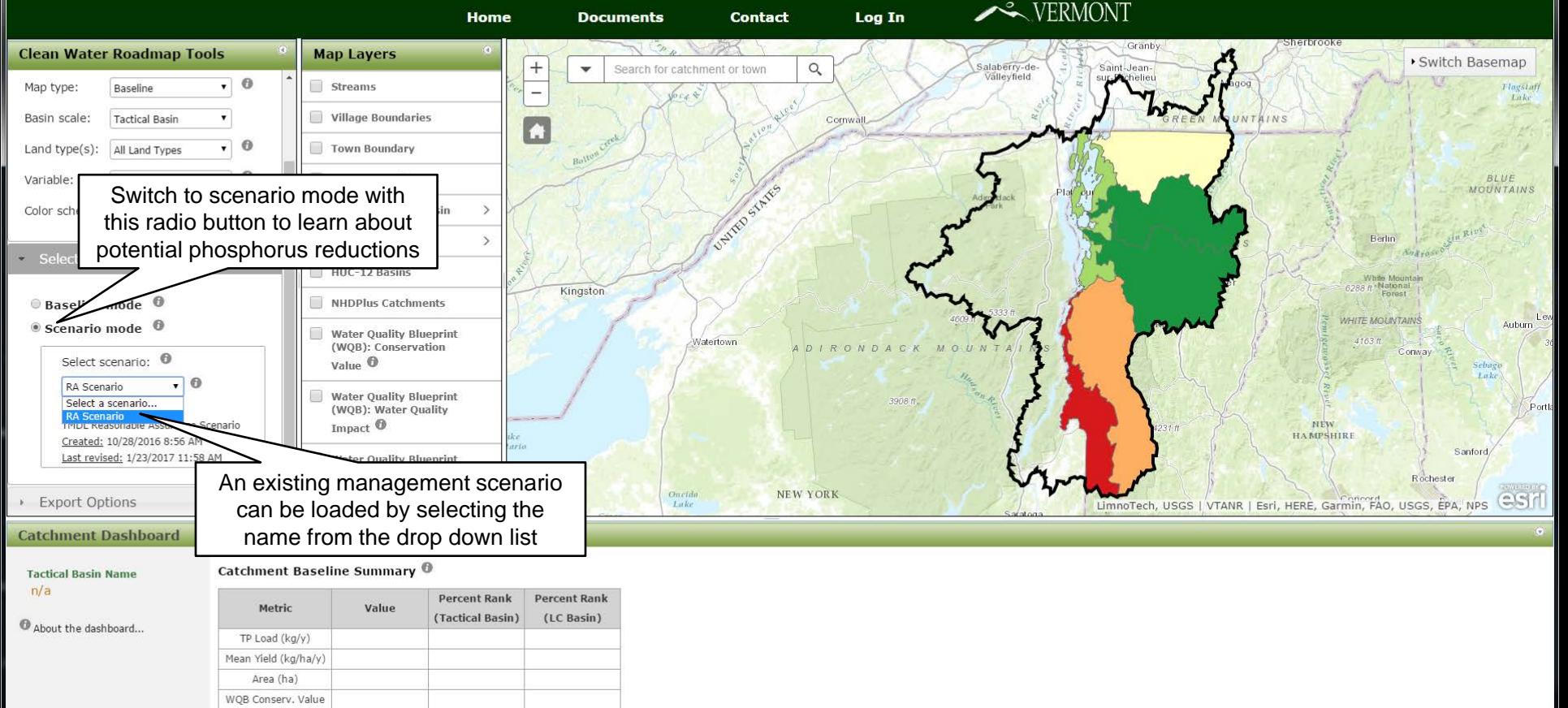

Great **Communication** 

### Visualize in Scenario Mode

Rank  $sin)$ 

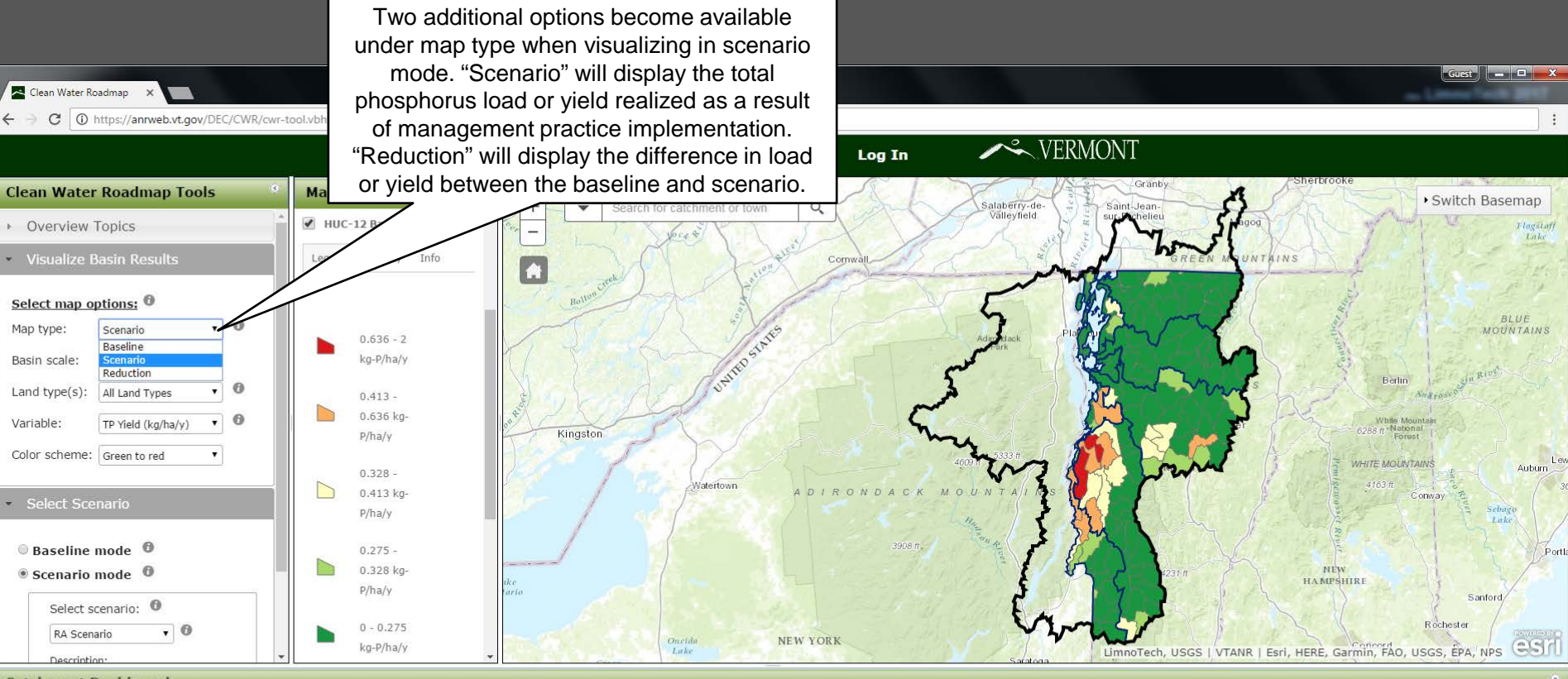

### **Catchment Dashboard**

 $HUC$   $12$  Backs

Catchment Baseline Summary <sup>®</sup>

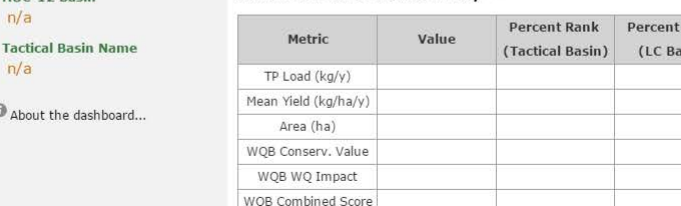

# Visualizing in Scenario Mode: **Overview**

Click on a catchment to view more detailed information

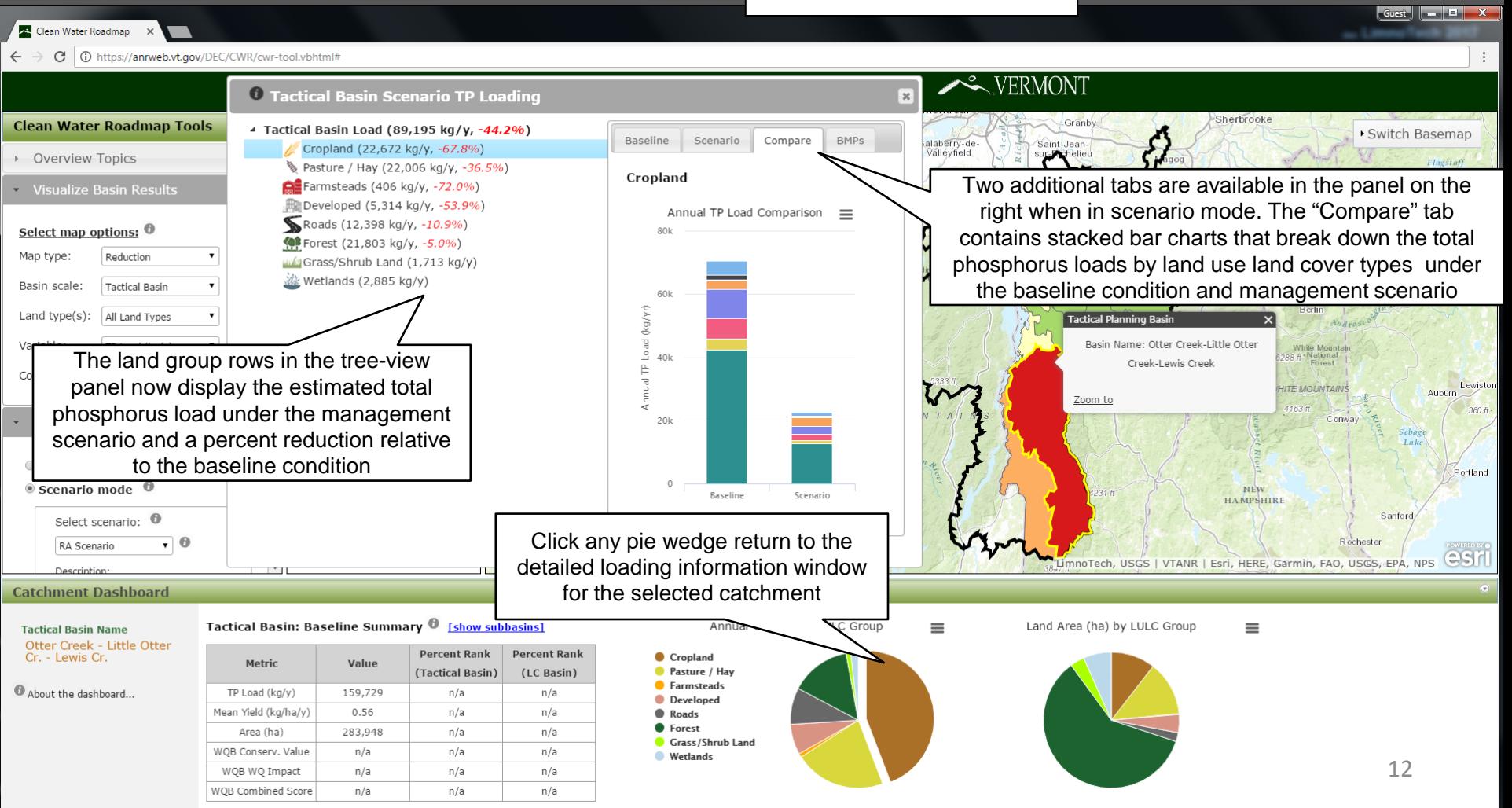

### Visualizing in Scenario Mode: TP Load Reduction & BMP Summary Clicking the "BMPs" tab while in scenario mode

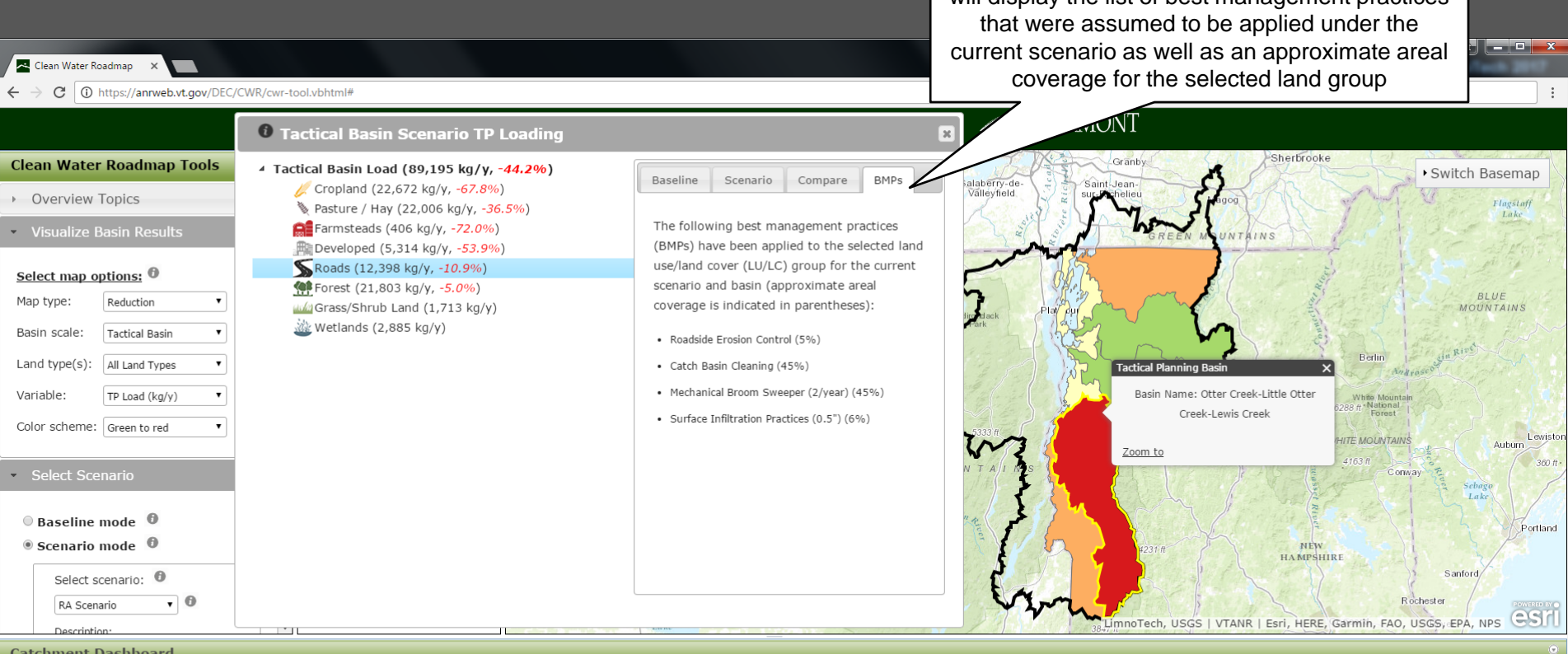

**Tactical Basin Name** Otter Creek - Little Otter Cr. - Lewis Cr.

About the dashboard...

### Tactical Basin: Baseline Summary <sup>1</sup> [show subbasins]

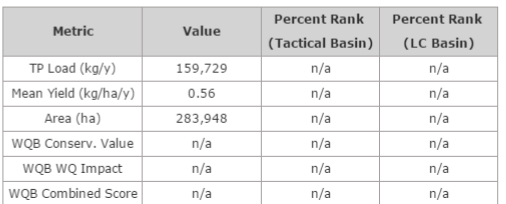

### Annual TP Load by LULC Group

Cropland

**C** Farmsteads

**O** Developed **Roads C** Forest Grass/Shrub Land **Wetlands** 

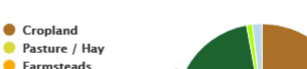

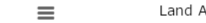

### Land Area (ha) by LULC Group  $\equiv$

will display the list of best management practices

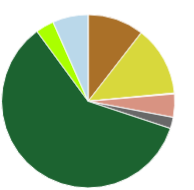

# Additional Information

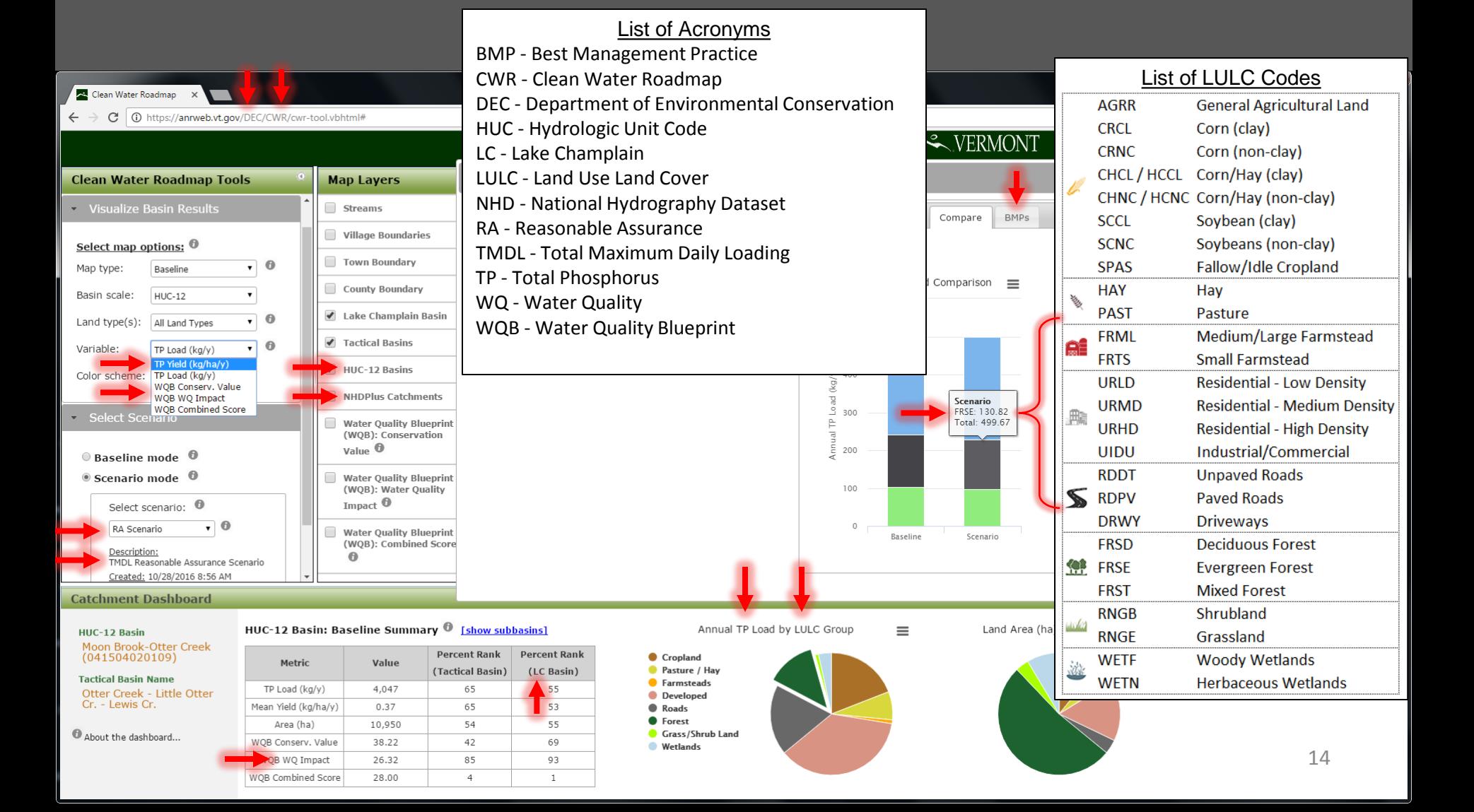

# Contact Information

### **Tim Clear**

Water Quality TMDL Coordinator Vermont Department of Environmental Conservation Email: tim.clear@vermont.gov Phone: (802) 490-6135

### **Neil Kamman**

Program Manager Vermont Department of Environmental Conservation Email: neil.kamman@vermont.gov Phone: (802) 490-6137

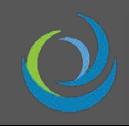